- 本製品は、電波法に基づく小電力データ通信システムの無線局の無線設備として、工事 設計認証を受けています。従って、本製品を使用するときに無線局の免許は必要ありま 。<br>せん。また、本製品は、日本国内でのみ使用できます。
- 本製品は、工事設計認証を受けていますので、以下の事項をおこなうと法律で罰せられる ことがあります。 ーー。。。。。。。。。<br>・本製品を分解/改造すること
- 
- ・本製品の裏面に貼ってある証明ラベルをはがすこと ● IEEE802.11a対応製品は、電波法により屋外での使用が禁じられています。
- IEEE802.11b/g対応製品は、次の場所で使用しないでください。<br>- 電子レンジ付近の磁場、静電気、電波障害が発生するところ、2.4GHz付近の電波を使用
- しているものの近く(環境により電波が届かない場合があります。) ● IEEE802.11b/g対応製品の無線チャンネルは、以下の機器や無線局と同じ周波数帯を
- .\_\_<br>使用します。
- ・産業・科学・医療用機器
- ・工場の製造ライン等で使用されている移動体識別用の無線局
- ①構内無線局(免許を要する無線局) ②特定小電力無線局(免許を要しない無線局) ● IEEE802.11b/g対応製品を使用する場合、上記の機器や無線局と電波干渉する恐れがある ため、以下の事項に注意してください。
- 1 本製品を使用する前に、近くで移動体識別用の構内無線局及び特定小電力無線局が運用さ れていないことを確認してください。
- 2 万一、本製品から移動体識別用の構内無線局に対して電波干渉の事例が発生した場 合は、速やかに本製品の使用周波数を変更して、電波干渉をしないようにしてくだ さい。
- 3 その他、本製品から移動体識別用の特定小電力無線局に対して電波干渉の事例が発生し た場合など何かお困りのことが起きたときは、弊社サポートセンターへお問い合わせく ださい。

■本書の著作権は弊社に帰属します。本書の一部または全部を弊社に無断で転載、複 製、改変などを行うことは禁じられております。

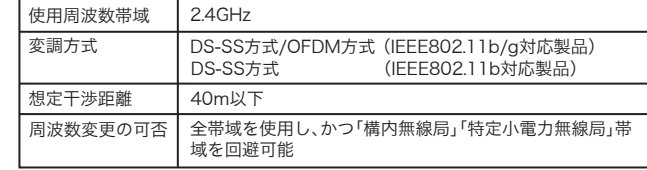

#### 無線LAN製品ご使用時におけるセキュリティに関するご注意

無線LANでは、LANケーブルを使用する代わりに、電波を利用してパソコ ン等と無線アクセスポイント間で情報のやり取りを行うため、電波の届く 範囲であれば自由にLAN接続が可能であるという利点があります。 その反面、電波はある範囲内であれば障害物(壁等)を越えてすべての場所 に届くため、セキュリティに関する設定を行っていない場合、通信内容を盗 み見られる/不正に侵入されるなどの可能性があります。 BUFFALOの無線LANセキュリティに対する取り組みについては、 「AirStation設定ガイド」の「無線LAN製品ご使用時におけるセキュリティ に関するご注意」をご覧ください。

- ■BUFFALO™は、株式会社メルコホールディングスの商標です。AirStation™、<br>AOSS™は、株式会社バッファローの商標です。本書に記載されている他社製品名
- は、一般に各社の商標または登録商標です。本書では、TM、CO、(R) などのマークは 記載していません。
- ■本書に記載された仕様、デザイン、その他の内容については、改良のため予告なし<br>- に変更される場合があり、現に購入された製品とは一部異なることがあります。<br>■本書の内容に関しては万全を期して作成していますが、万一ご不審な点や誤り、記
- 載漏れなどがありましたら、お買い求めになった販売店または弊社サポートセンタ ーまでご連絡ください。
- ■本製品は一般的なオフィスや家庭のOA機器としてお使いください。万一、一般OA 機器以外として使用されたことにより損害が発生した場合、弊社はいかなる責任も 負いかねますので、あらかじめご了承ください。
- ・医療機器や人命に直接的または間接的に関わるシステムなど、高い安全性が要求さ れる用途には使用しないでください。
- ・一般OA機器よりも高い信頼性が要求される機器や電算機システムなどの用途に 使用するときはご使用になるシステムの安全設計や故障に対する適切な処置を 万全におこなってください。
- ■本製品は、日本国内でのみ使用されることを前提に設計、製造されています。日本 国外では使用しないでください。また、弊社は、本製品に関して日本国外での保守 または技術サポートを行っておりません。
- ■本製品のうち、外国為替および外国貿易法の規定により戦略物資等(または役務)に 該当するものについては、日本国外への輸出に際して、日本国政府の輸出許可(ま たは役務取引許可)が必要です。
- ——た<del>は反功なフ</del>ェパ・ブ なる女 v フ 。<br>■本製品の使用に際しては、本書に記載した使用方法に沿ってご使用ください。特に. 注意事項として記載された取扱方法に違反する使用はお止めください。
- ■弊社は、製品の故障に関して一定の条件下で修理を保証しますが、記憶されたデータ が消失・破損した場合については、保証しておりません。本製品がハードディスク 等の記憶装置の場合または記憶装置に接続して使用するものである場合は、本書に 記載された注意事項を遵守してください。また、必要なデータはバックアップを作 成してください。お客様が、本書の注意事項に違反し、またはバックアップの作成 を怠ったために、データを消失・破棄に伴う損害が発生した場合であっても、弊社 はその責任を負いかねますのであらかじめご了承ください。
- ■本製品に起因する債務不履行または不法行為に基づく損害賠償責任は、弊社に故意ま たは重大な過失があった場合を除き、本製品の購入代金と同額を上限と致します。 ■本製品に隠れた瑕疵があった場合、無償にて当該瑕疵を修補し、または瑕疵のない
- 同一製品または同等品に交換致しますが、当該瑕疵に基づく損害賠償の責に任じま せん。

このたびは、本製品をご利用いただき、誠にありがとうございます。本製品を正しく使用するために、はじめにこのマニュアルをお読みくだ さい。お読みになった後は、大切に保管してください。

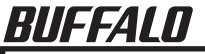

# セットアップをおこなう前に

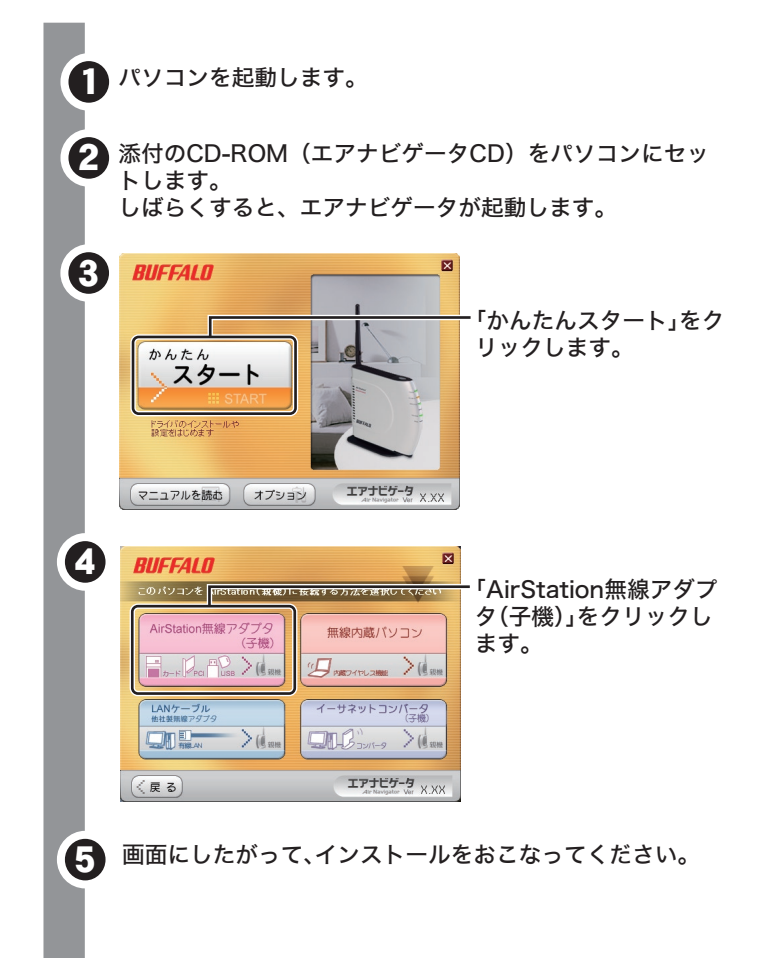

無線子機をパソコン(Windows XP/2000/Me/98)に取り付けてド ライバおよびユーティリティをインストールします。

※無線子機は、画面に取り付け指示が表示されてから、取り付けてくださ い。

先に取り付けると、「新しいハードウェアの検出ウィザード」が表示さ れます。その場合は、[キャンセル]をクリックして、無線子機を取り外 してください。

# セットアップしよう (Windows XP/2000/Me/98編)

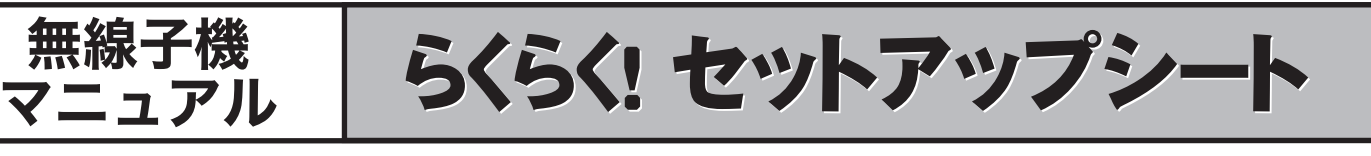

- ・Windows 2000/98SEをお使いの場合は、パソコンにInternet Explorer5.5以降がインストールされている必要があります。 ・本製品のパッケージ内容は、外箱に記載されています。
- ・本製品の製品仕様およびランプ仕様は、エアナビゲータCD内の 「AirStation設定ガイド」に記載されています。詳しくは、本紙「補足 情報」(P.4)の「製品仕様・ランプ仕様を確認する」を参照してくださ  $\mathbf{U}$
- ・本製品の保証書は別紙「安全にお使いいただくために必ずお守りく ださい」に印刷されています。本製品の修理をご依頼いただく場合 に必要となりますので、本紙とともに大切に保管してください。 ・追加情報が別紙で添付されている場合は、必ず参照してください。
- 
- ・最新の製品情報や対応機種については、カタログまたはインターネ ットホームページ(buffalo.jp)を参照してください。

#### ●製品仕様・ランプ仕様を確認する

- ⇒製品仕様・ランプ仕様は、「AirStation設定ガイド」に記載されていま す。
- 1.「AirStation設定ガイド」を表示します。
- (「AirStation設定ガイドの読み方」(P.3)を参照)
- 2.「マニュアルを読む」の中の「製品情報」-「無線子機」-「製品仕様」 をクリックしてください。
- ※お使いの無線子機の製品名は、無線子機本体に記載されています。

#### ■電波に関する注意

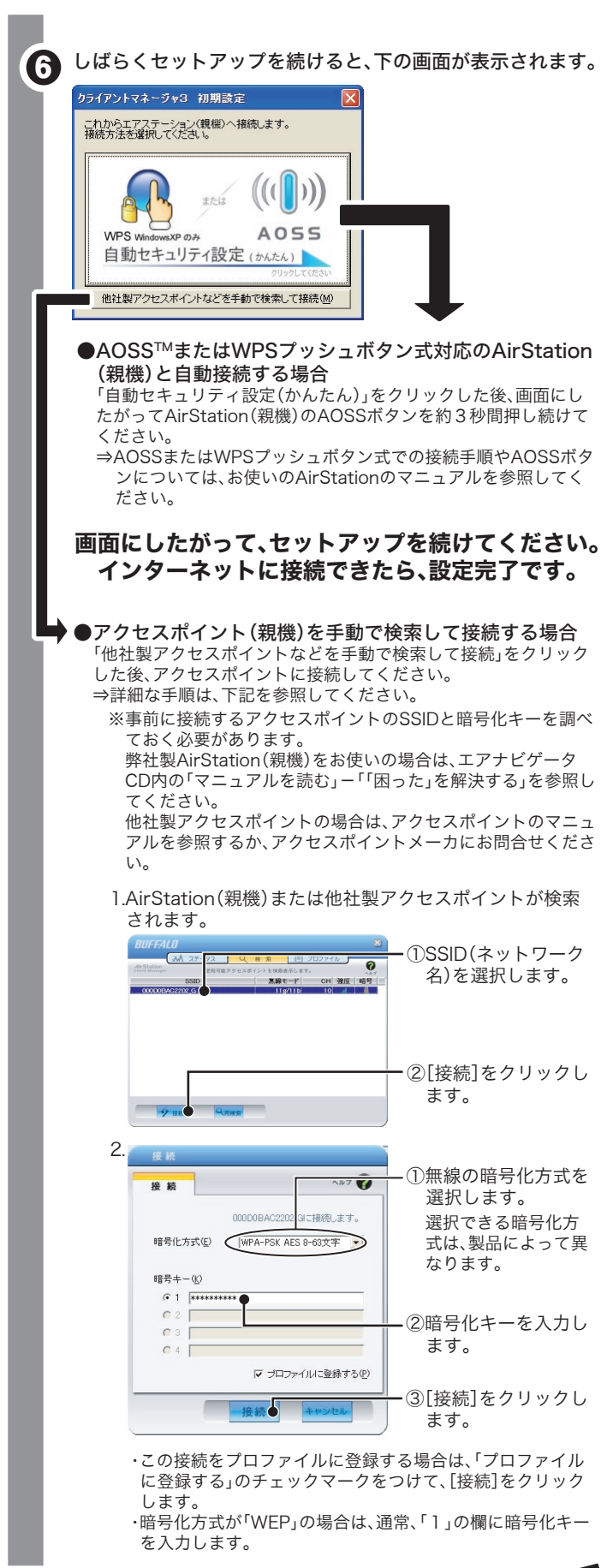

- ⇒AOSSで接続できないときは、AirStation(親機)と無線子機を近づけ てから、再度AOSSで接続してください。
- ⇒AirStation(親機)に接続されているLANケーブルを、すべてはずし てから、再度AOSSで接続してください。
- ⇒セキュリティソフトウェアなどのファイアウォール機能を無効にし てから、再度AOSSで接続してください。
- ※詳細な手順は、「AirStation設定ガイド※1」の中の「「困った」を解決す る」→「カテゴリ別Q&A」→「エアステーションに無線接続ができない 場合」を参照してください。

## ●パソコン同士をネットワークで接続する場合

1. 画面右下のタスクトレイにある スまたは | | アイコンをクリッ クします。

- ⇒各パソコンにネットワークの設定が必要です。Windowsのマニュア ルやヘルプを参照して設定してください。 「AirStation設定ガイド※1」の中の「「困った」を解決する」→「カテゴリ別 Q&A」→「パソコンとの通信で困ったとき」→「パソコンのフォルダの共 有設定例」にも設定例が記載されていますので、参考にしてください。
- ※1 「補足情報」の「AirStation設定ガイドの読み方」(下記)を参照。

### ●自動セキュリティ設定「AOSS/WPSプッシュボタン式」で 無線接続したい

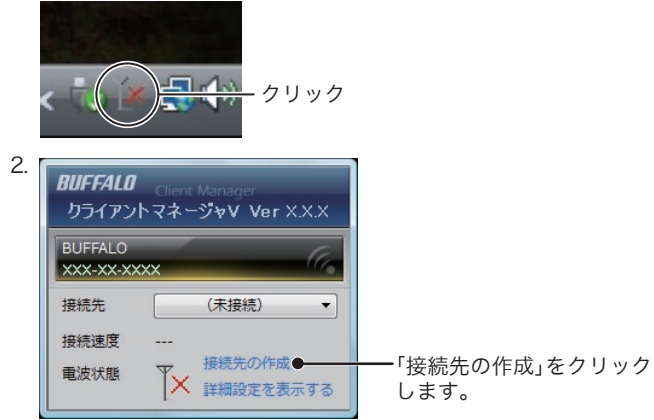

3. 以後は、画面にしたがって接続を完了させてください。

## ●AOSSでAirStation(親機)と接続できない場合

## (Windows Vistaをお使いの場合)

⇒AirStation設定ガイドは、以下の手順でお読みください。

- 1.CD-ROM「エアナビゲータCD」をパソコンにセットします。
- ※お使いのパソコンによっては、「プログラムを続行するにはあな たの許可が必要です」と表示されることがあります。このようなと きは、[続行]をクリックしてください。
- 2.[マニュアルを読む]をクリックします。
- 3.「マニュアルをインストールしてから読みますか?」と表示されま すので、インストールする場合は、[はい]をクリックします。 ※ インストールしたマニュアルは、[スタート]-[(すべての)プログ
- ラム]-[BUFFALO]-[エアステーションユーティリティ]- [AirStation設定ガイド]から、いつでも参照することができます。
- 4.「AirStation 設定ガイド」が表示されますので、ご覧になりたい項 目をクリックしてください。

## 補足情報

#### ●本製品を取り外す

- ⇒Windowsの動作中に無線子機を取り外すときは、以下の手順にした がってください。
- ※Windows Vista/Me/98で、USB対応無線子機を取り外すときは、以下 の手順をおこなう必要はありません、そのままパソコンから取り外し てください。
- 1.タスクトレイに表示されている取り外しアイコン(XP: 2000: 3)をクリックし、「<お使いの無線子機>を安全に取り外
- します]を選択します。
- 2.「安全に取り外すことができます」と表示されたら、無線子機を取 り外します。

#### ●AirStation設定ガイドの読み方

※親機および子機が「WPSプッシュボタン式」に対応していない場合は、 AOSSで無線接続をおこないます。

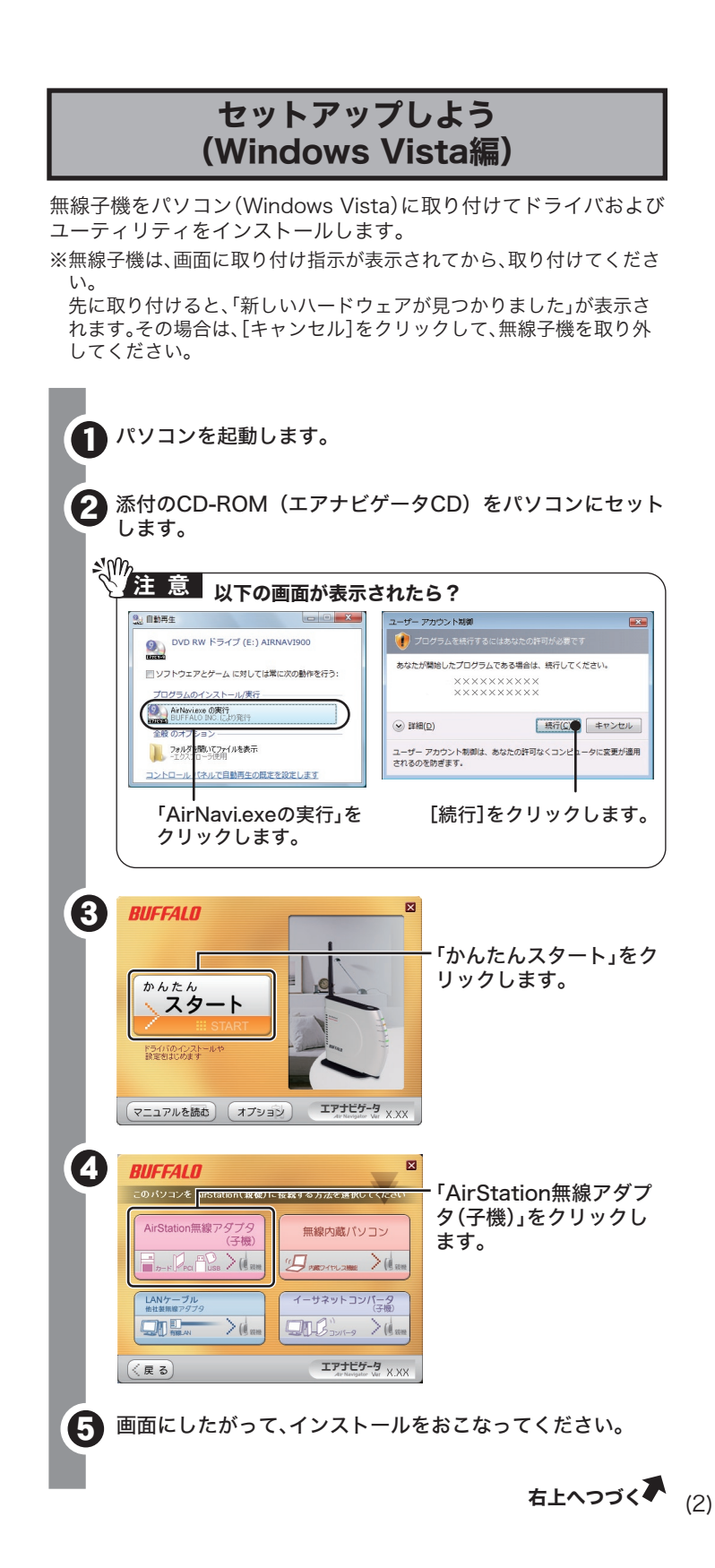

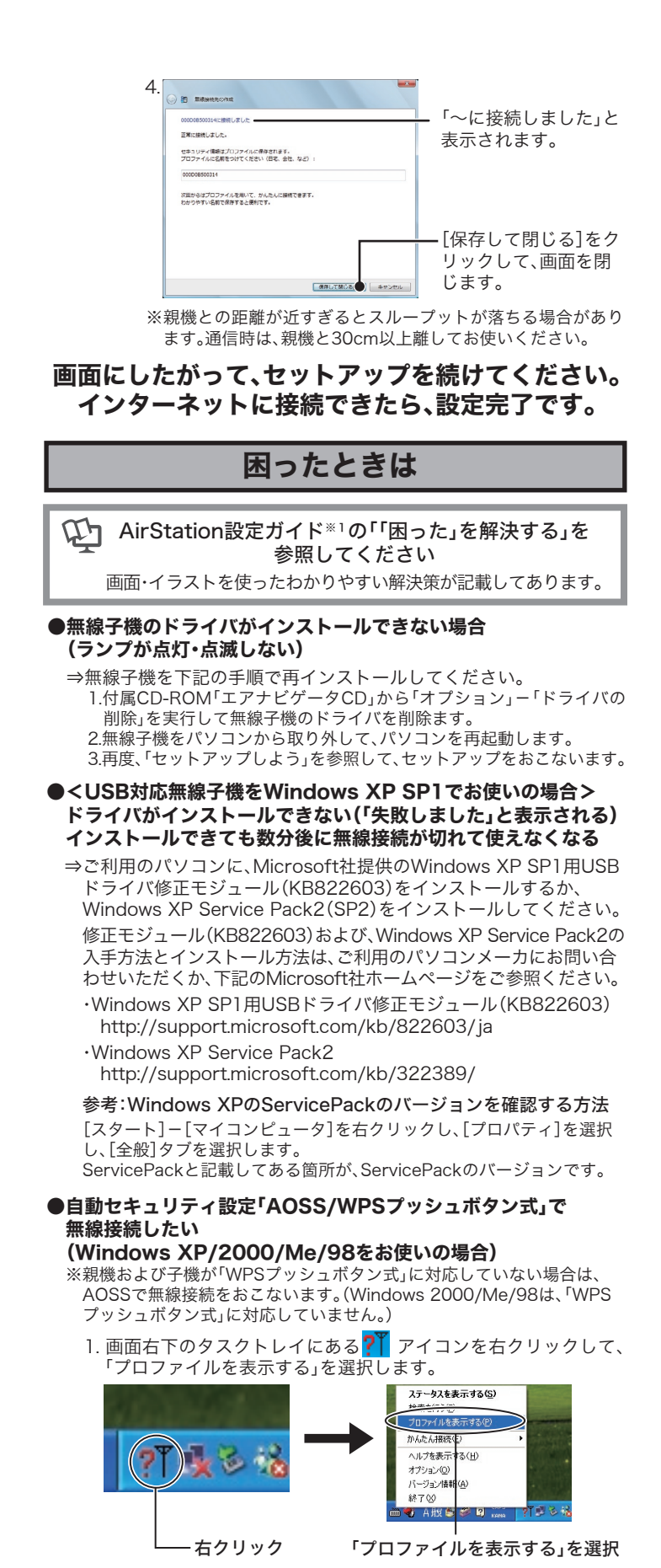

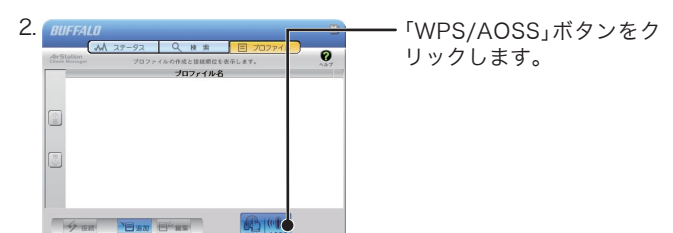

右上へつづく<sup>▼</sup>(3) 、画面にしたがって接続を完了させてください。

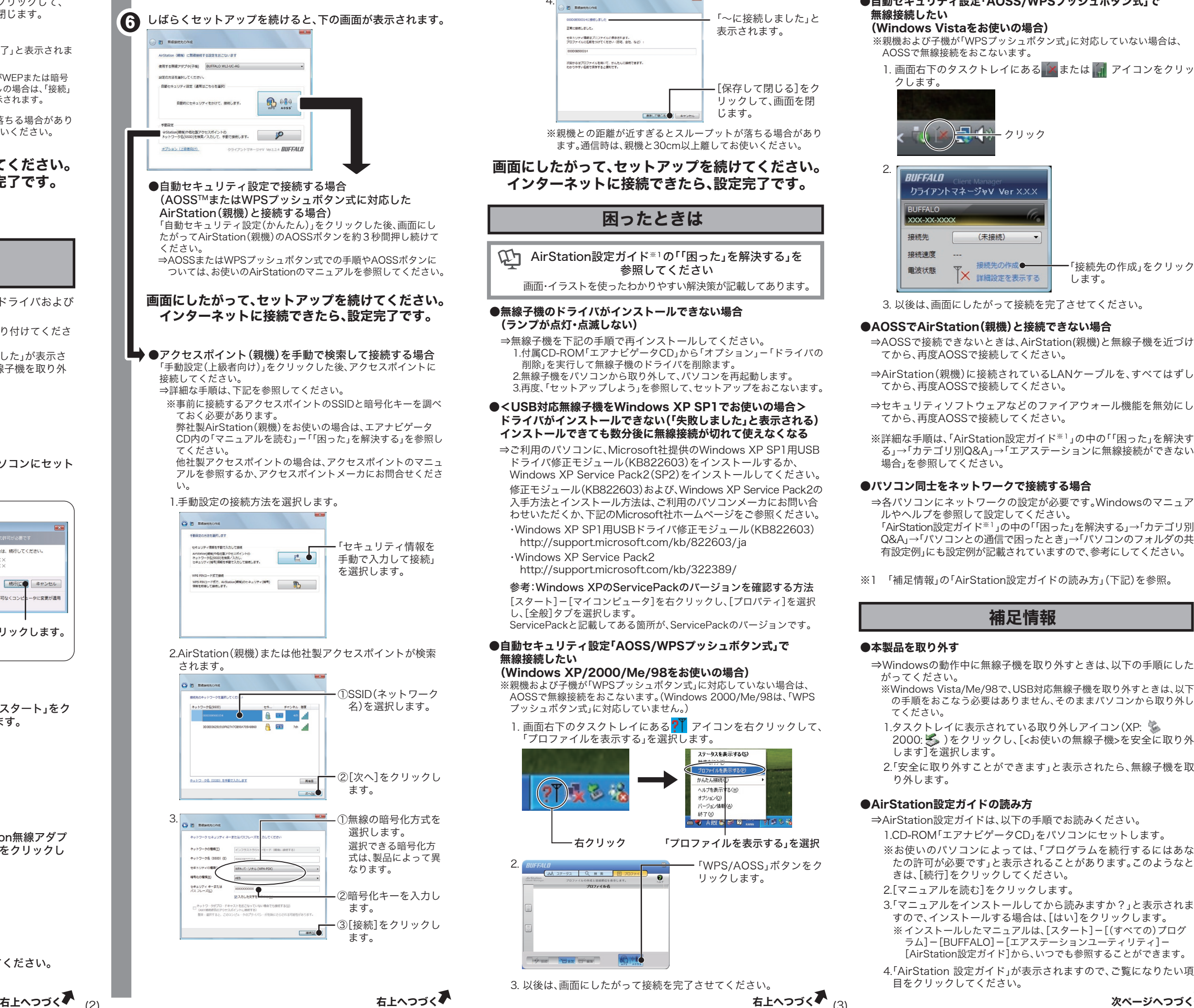

 $\blacksquare$ 

※親機との距離が近すぎるとスループットが落ちる場合があり ます。通信時は、親機と30cm以上離してお使いください。

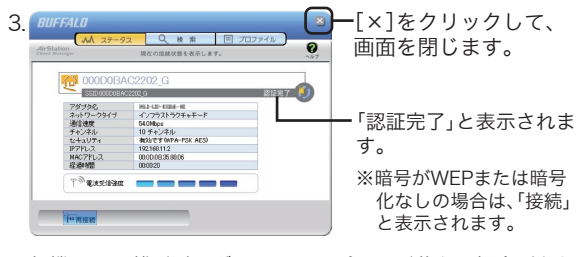

# 画面にしたがって、セットアップを続けてください。 インターネットに接続できたら、設定完了です。